## **Kurzanleitung für den elektronischen Stromzähler ED300L**

Mit dem neuen elektronischen Stromzähler ED300L soll Ihr Stromverbrauch für Sie transparenter werden. Die Möglichkeiten dieses Gerätes möchten wir nachfolgend aufzeigen.

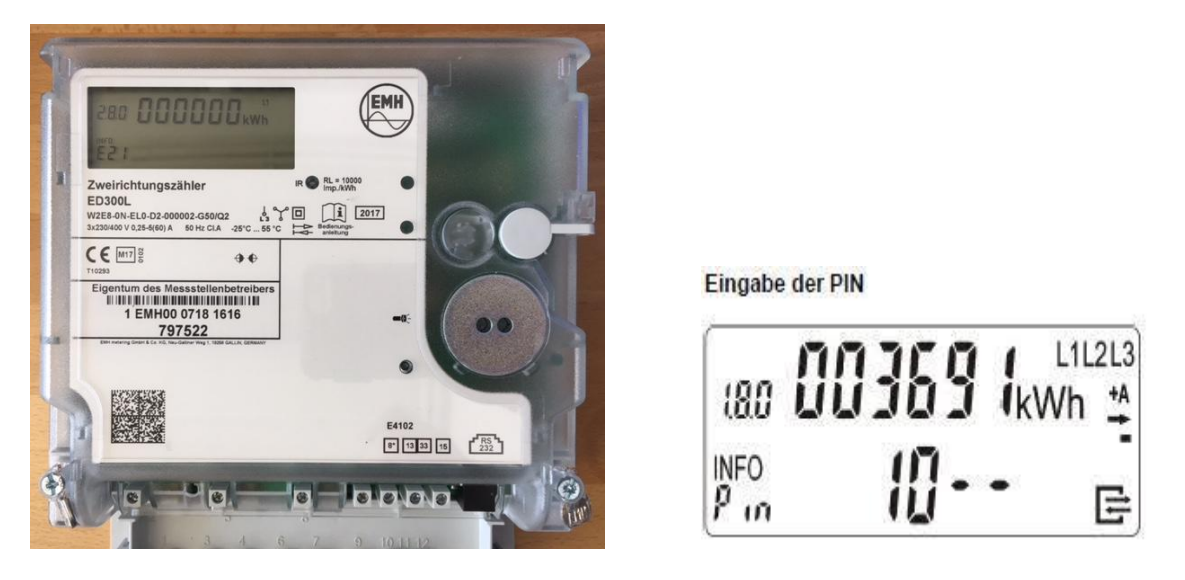

Das Anzeigefeld ist wie folgt aufgebaut. In **Zeile 1** erscheinen nach einander je ca. 10 Sek. lang die für die Abrechnung benötigten Werte. Im Beispiel oben sehen Sie die Anzeige des Zählerstandes **003691** für den Energiebezug in Tarif1, zu erkennen an der Kennziffer **1.8.0** links oben. An dieser Kennziffer erkennen Sie immer welcher Wert gerade angezeigt wird. Dazu gehört die Einheit für den angezeigten Wert, in diesem Fall **kWh** für Kilowattstunden. **Zeile 2** ist erst nach Eingabe der PIN-Nummer ersichtlich, hier werden die sogenannten EDL Daten angezeigt.

Nacheinander erscheinen in der Anzeige folgende Werte:

Kennziffer Anzeigewert

**1.8.0** - Gesamt Energiebezug in kWh

**2.8.0** - Gesamt Energielieferung\* in kWh

\*Dieser Zähler misst auch die Einspeisung aus Ihrer Anlage in unser Netz falls Sie eine Eigenerzeugungsanlage betreiben.

**1.8.1** - Tarif 1 Verbrauch Bezug in kWh

**1.8.2** - Tarif 2 Verbrauch Bezug in kWh

Wenn mehrere Tarife genutzt werden\*

## **Anzeigensteuerung**

Für die Bedienung des Zählers mittels der Aufruftaste (graue, Taste, rechts unter der Anzeige) gilt: *Kurze Betätigung (t < 2 s):* Weiterschalten zum nächsten Listenwert *Lange Betätigung (t > 5 s):* In der zweiten Zeile Löschen aller Verbrauchswerte (1d, 7d, 30d, 365d) Löschen des Verbrauchswertes seit letzter Nullstellung (E)

## **PIN Freigabe für das Netzgebiet Rheinische NETZGesellschaft / Stadtwerke Dinslaken**

Bei aktiviertem PIN-Schutz und noch nicht erfolgter Freischaltung des Schutzes mittels korrekter PIN wird in der Aufrufliste vor der Ausgabe der "Schützenswerten Daten" eine 4-stellige PIN-Eingabe verlangt.

## **PIN Freigabe**

- 1. Darstellung: -0 -
- 2. per "Kurzer Betätigung der Aufruftaste"(t < 2 s) kann die erste Ziffer geändert werden:  $0 | 1 | 2 | 3 | 4 | 5 | 6 | 7 | 8 | 9 | 0 | 1 |$  usw.
- 3 .nach Warten einer definierten Zeit von 3 s wird die nächste Stelle angesteuert, Darstellung dann: -3 0 \_ \_-
- 4. Nach Eingabe der vierten Ziffer wird der PIN-Code überprüft. Stimmt er, wird die Anzeige vollständig aktiviert und die Bedienung kann gemäß EDL erfolgen. Passt der PIN-Code nicht, wechselt die Anzeige wieder in den Normalbetrieb.
- 5. Ist eine dauernde Anzeige der EDL Daten nicht erwünscht, so kann durch halten der Aufruftaste länger 5sek. in der Anzeigeposition "0.22 Schaltprogrammnummer" die Anzeige wieder in den Normalbetrieb zurückgesetzt werden

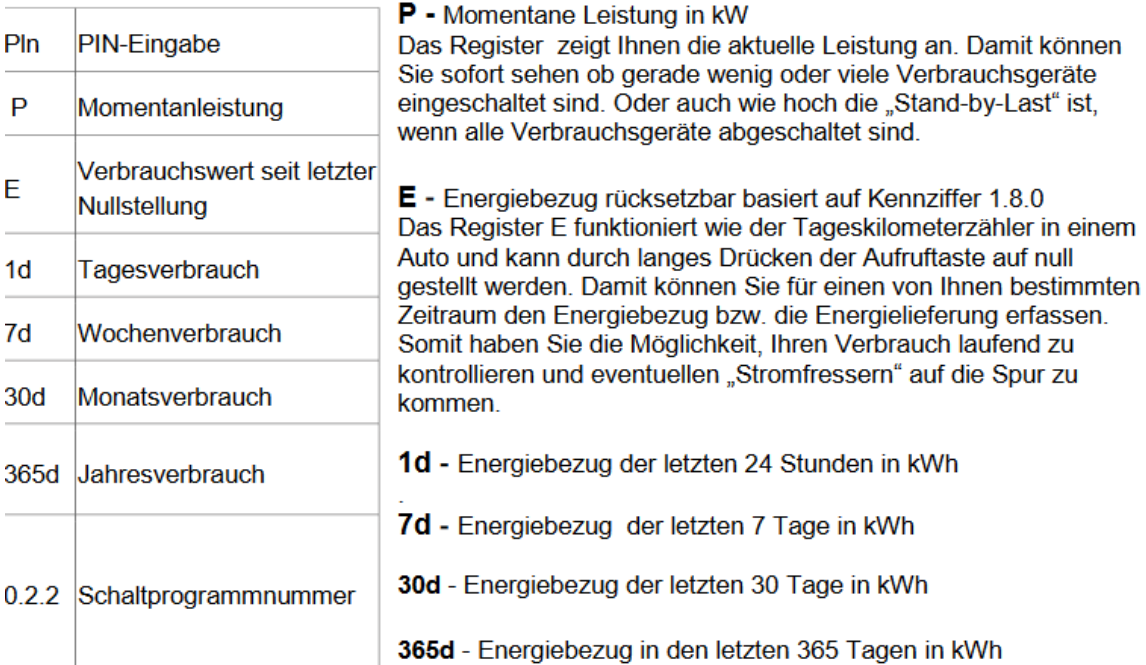

Nach Eingabe der PIN können Sie in Zeile 2 die EDL Daten sehen:

Die Verbrauchswerte (1d, 7d, 30d, 365d) sind nicht an die astronomische Uhr gekoppelt, sondern hängen von der Betriebszeit ab.

Die Werte werden stündlich aktualisiert. Solange keine vollständigen Werte über 1d, 7d, 30d, 365d vorliegen, werden in der Anzeige 6 Bindestriche dargestellt.